#### [Ingeniería y Ciencia](http://www.eafit.edu.co/ingciencia/)

ISSN:1794-9165 | ISSN-e: 2256-4314 ing. cienc., vol. 15, no. 29, pp. 75[–101,](#page-25-0) enero-junio. 2019. http://www.eafit.edu.co/ingciencia This article is licensed under a Creative Commons Attribution 4.0 by

# Propuesta de herramienta para la integración de BIM a la toma decisiones financieras en proyectos de construcción

Wilson Andrés Prieto-Tibaduiza<sup>1</sup>, Sebastián Mauricio Rocha-Vega<sup>2</sup>, Holmes Julián Páez-Martínez<sup>3</sup> y Natalia E. Lozano-Ramírez<sup>4</sup>

Recepción: 15-01-2019 | Aceptación: 07-03-2019 | En línea: 31-05-2019

doi:10.17230/ingciencia.15.29.3

#### Resumen

Las decisiones centrales en proyectos de construcción se toman en las etapas iniciales. Generalmente, la calidad de la planeación determina el éxito o fracaso de la ejecución, operación y mantenimiento de este tipo de proyectos. Con la metodología conocida como Building Information Modeling (BIM) es posible mejorar el resultado de la planeación mediante la implementación de modelos digitales en la toma de decisiones. En la presente investigación se propone una herramienta computacional que apoya la manera en la que se toman decisiones financieras en la etapa de factibilidad, mediante la integración de flujos de caja libre y modelos 4D. Esta herramienta permite mejorar la eficiencia de la planeación incrementando la precisión de los resultados de los indicadores de bondad económica que se analizan para la ejecución de proyectos de construcción.

Palabras clave: Planeación de proyectos de construcción; decisiones financieras; Building Information Modeling; herramientas computacionales.

 $^{\rm 1}$  Pontificia Universidad Javeriana, [prieto-w@javeriana.edu.co](mailto:prieto-w@javeriana.edu.co), Bogotá, Colombia.

 $^2$  Pontificia Universidad Javeriana, sebastian $_{\it r} ocha@javeriana.edu.co,$  $_{\it r} ocha@javeriana.edu.co,$  $_{\it r} ocha@javeriana.edu.co,$  Bogotá, Colombia.

<sup>3</sup> Pontificia Universidad Javeriana, [paez.holmes@javeriana.edu.co](mailto:paez.holmes@javeriana.edu.co), [https://orcid.org/](https://orcid.org/0000-0002-6964-9073) [0000-0002-6964-9073](https://orcid.org/0000-0002-6964-9073), Bogotá, Colombia.

<sup>4</sup> Pontificia Universidad Javeriana, [lozano.n@javeriana.edu.co](mailto:lozano.n@javeriana.edu.co), [https://orcid.org/](https://orcid.org/0000-0003-4932-675X) [0000-0003-4932-675X](https://orcid.org/0000-0003-4932-675X), Bogotá, Colombia.

## <span id="page-1-0"></span>Proposal of a Tool for Integrating BIM and Financial Decisions in Construction Projects

#### Abstract

The central decisions of construction projects are taken in their initial phases. Additionally, proper planning determines the success or failure of the execution, operation, and maintenance of this kind of projects. The methodology so-called Building Information Modeling (BIM) improves the result of planning through the implementation of digital models in decision making. In the current applied research, a computational tool is proposed to support the financial decision making in the feasibility phase by integrating cash flows and 4D models to planning. This tool improves the performance of planning by increasing the precision of the results of the financial indicators analyzed for executing construction projects.

Keywords: Planning of construction projects; financial decisions; Building Information Modeling; computational tools.

# 1 Introducción

De acuerdo con el informe de 2016 del Foro Económico Mundial, la industria de la construcción representa alrededor del 6 % del PIB mundial, aportando cerca de 10 trillones de dólares anualmente, y tendiendo a crecer a 15 trillones para el año 2025. A pesar de la importancia de esta industria en términos de participación en el PIB mundial, el sector ha mostrado un decrecimiento mundial en su productividad y un comportamiento significativamente cíclico en sus principales indicadores económicos. Una de las principales razones para este fenómeno ha sido la persistente resistencia a la implementación de nuevas tecnologías [\[1\]](#page-25-1).

En el contexto colombiano esta última situación no es diferente. El boletín técnico del Departamento Administrativo Nacional de Estadística (DANE) sobre "Indicadores económicos alrededor de la construcción - IEAC" del primer trimestre de 2017, mostró una reducción del sector del 1.4 % en el PIB del país respecto al primer trimestre de 2016 [\[2\]](#page-25-2). Esta variación se explica principalmente por el aumento de los precios de vivienda y el aumento en el Índice de Precios al Consumidor (IPC) durante este mismo periodo, generando que cada vez más el mercado tienda a optimizar la utilización de recursos que se emplean para la ejecución de los proyectos <span id="page-2-0"></span>de vivienda. Por lo tanto, es fundamental que la industria avance hacia la eficiencia de sus recursos. Razón por la cual, es necesario utilizar los diferentes recursos tecnológicos para la planeación adecuada de proyectos de construcción.

La literatura sobre gestión de la construcción generalmente plantea que Los factores determinantes del nivel de eficiencia de proyectos de construcción se ubica en las etapas iniciales, y, además, en la forma en la que se consideran en sus planeaciones los diferentes riesgos presentes en los proyectos [\[3\]](#page-25-3). De acuerdo con [\[3\]](#page-25-3), la falta de una gestión adecuada de los riesgos puede no sólo dar lugar a dificultades para cumplir los objetivos del proyecto, sino también influir en la planificación del uso de la tierra y el diseño espacial urbano en el crecimiento futuro de las ciudades y sus economías [\[3\]](#page-25-3). Uno de los focos de mayor atención frente a esta situación es la utilización de nuevas tecnologías y metodologías. Por esta razón, es necesario utilizar los recursos de este tipo disponibles para propender por una planeación eficiente de proyectos de construcción de vivienda.

Building Information Modeling (BIM) es un conjunto de metodologías y tecnologías que permite enfocarse en la idea de una mejor planeación de proyectos de construcción. BIM debe entenderse como un grupo de políticas, procesos y tecnologías que interactúan entre si formando una metodología para gestionar la planeación, diseño y construcción de edificaciones y proyectos de infraestructura. Con la implementación de BIM los datos del proyecto se encuentran en formato digital a lo largo de todo el ciclo de vida [\[4\]](#page-26-0). Según [\[5\]](#page-26-1), aunque la implementación de BIM supone un considerable cambio tecnológico, promete actualmente proporcionar beneficios de gestión de información eficiente en la industria de la construcción [\[5\]](#page-26-1).

Uno de los beneficios más significativo de la implementación de BIM se encuentra en la gestión financiera de los proyectos. Evaluar las variables económicas presentes al momento de realizar la factibilidad es uno de los factores clave del desempeño de las futuras construcciones [\[3\]](#page-25-3). Generalmente, este tipo de variables se representan en flujos de caja libre, siendo fundamental estimar de manera precisa los indicadores financieros (ejemplo, VPN y TIR del proyecto) para el análisis de la viabilidad de las construcciones [\[6\]](#page-26-2).

<span id="page-3-0"></span>Como se ha venido exponiendo, la literatura ha reportado las considerables ventajas de asociar BIM a la toma de decisiones financieras [\[7\]](#page-26-3). Uno de los principales frentes de trabajo al respecto ha sido enfrentarse al reto de hacer una eficiente gestión de los cambios en diseños. En la forma tradicional de gestión de diseños, se debe realizar procesos de cambio repetidas veces de una forma manual, que pueden provocar errores significativos que a su vez distorsionan los resultados de los indicadores financieros de los proyectos. Con la implementación de BIM esas distorsiones se pueden minimizar [\[7\]](#page-26-3). Sin embargo, en la actualidad no existe herramientas comerciales que hagan posible una completa integración de BIM a los análisis financieros en una de las etapas centrales de un proyecto, como lo es la factibilidad. Corporaciones como Autodesk cuentan con herramientas, como Revit y Navisworks, que generan modelos BIM que integran tiempos y costos que pueden servir como insumo para la generación de flujos de caja y análisis posteriores de indicadores de bondad económica. Sin embargo, su nivel de desarrollo no permite un completo acoplamiento de los modelos digitales con los análisis financieros, como se verá a lo largo de este artículo. Para abordar esa brecha, este artículo muestra los resultados de investigación en torno al desarrollo de una herramienta computacional que permite la generación de flujos de caja libre para realizar análisis financieros que consideran los cambios de diseños de un modelo BIM en etapa de factibilidad.

El desarrollo de esta herramienta computacional se soportó sobre la información disponible de un proyecto de edificación de vivienda ubicado en Bogotá, Colombia. El soporte en este proyecto permitió responder la pregunta central de la presente investigación: ¿se podría obtener resultados más precisos en la toma de decisiones financieras con una herramienta computacional que relacione automáticamente la generación de indicadores financieros considerando los cambios más frecuentes en los diseños en un modelo BIM? El tipo de cambios que se incluyen en la pregunta de investigación se refiere particularmente a cambios en el dimensionamiento y cantidad de las unidades de vivienda y en los materiales de construcción. Al realizar estos cambios, la toma de decisiones financieras, en el esquema tradicional de gestión de proyectos, puede convertirse en un proceso con resultados significativamente imprecisos, lo cual hace indispensable el análisis más precisos y ágiles que puede lograrse con la implementación de BIM. Para lograr ese objetivo es necesario el uso de nuevas tecnologías que permitan la interrelación entre los diferentes participantes de la formulación de un proyecto por medio de una herramienta computacional que integre los diseños con los análisis financieros, reduciendo así los tiempos de incorporación de cambios en los diseños y mejorando la precisión de los resultados en la etapa de planeación.

# 2 Revisión bibliográfica

Las publicaciones sobre los temas relacionados con BIM, planeación y construcción en el área de ingeniería muestran que desde 2005 se empezaron a realizar los principales estudios a nivel mundial con una tendencia al alza hasta la actualidad. Mostrando la importancia que se le está dando a los tratados en el presente artículo. Según el análisis bibliográfico realizado para esta investigación, para la búsqueda BIM y Planning Construction filtrado para temas en ingeniería, la base de datos Scopus muestra estadísticas de publicaciones año a año donde se evidencia un aumento en la cantidad en publicaciones desde el 2005 hasta llegar a su punto más alto en el 2017 con 116 publicaciones. Demostrando de esta forma un alto y creciente interés por el tema de investigación tratado, tal como se puede ver en la Tabla [1.](#page-4-0)

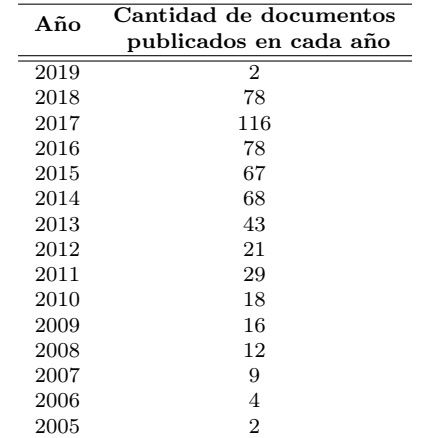

<span id="page-4-0"></span>Tabla 1: Cantidad de publicaciones sobre planificación en construcción y BIM.

<span id="page-5-0"></span>En Latinoamérica la cantidad de estudios publicados en el área de BIM y su aplicación en etapas tempranas de los proyectos de construcción es limitada, y está concentrada a unos pocos países. Por ejemplo, en la revisión bibliográfica realizada para el presente artículo se encuentra que Brasil encabeza la lista de publicaciones con 20 documentos, Chile con tres y Perú con dos. Se puede observar que en Colombia solo se cuenta con un estudio conocido en la materia [\[8\]](#page-26-4).

Es importante resaltar que la publicación central en el tema de BIM aplicado a los análisis financieros fue realizada por [\[7\]](#page-26-3). Estos autores lograron presentar los resultados sobre el desarrollo de un software que utiliza flujos de caja en etapa de construcción y estudia sus variaciones financieras ante los cambios de diseño. Este software toma flujos positivos y negativos teóricos dejando a un lado los costos indirectos concluyendo en un aumento de efectividad en la toma de decisiones financieras.

Por su parte, más recientemente Candelario et al, [\[9\]](#page-26-5) muestran que la integración de BIM en la planificación de la ejecución de proyectos garantiza un mayor control sobre el modelo, lo que evita ineficiencias de tiempo y costo a lo largo del desarrollo del proyecto. Aunque la planificación tradicional resulta ser un 20 % más corta que la simulación de cuatro dimensiones  $(4D)$ , se observa que esta última es un  $40\%$  más eficiente con respecto al control visual del progreso del tiempo y también un 40 % más eficiente en el proceso de actualización de datos [\[9\]](#page-26-5).

Dadas las ventajas expuestas sobre BIM, se indagó sobre los errores que puede subsanar. En [\[10\]](#page-26-6) propusieron un marco para investigar las razones de una empresa de diseño y los costos de rediseño causados por los cambios de diseño durante la producción [\[10\]](#page-26-6). Así mismo, recientemente se sigue publicando sobre la gestión de los riesgos presentes en un proyecto de construcción. Por ejemplo, [\[3\]](#page-25-3) presentaron un resumen sobre la gestión de riesgos tradicional y una revisión exhaustiva y extensa de la literatura publicada sobre los últimos esfuerzos de gestión de riesgos utilizando tecnologías como BIM, verificación automática de reglas y sistemas basados en el conocimiento [\[3\]](#page-25-3).

En cuanto a investigaciones y publicaciones realizadas sobre flujos de caja específicamente, en [\[6\]](#page-26-2) exponen bucles de retroalimentación para describir los flujos de efectivo del proyecto [\[6\]](#page-26-2). En el modelo se integran varias estrategias de gestión de tesorería de carga frontal y posterior para que el análisis de simulación y el análisis de lo que se pueda hacer se utilice para determinar una estrategia eficaz de gestión del flujo de efectivo. En esta investigación se concluye que es necesario un software que dinamice el sistema, de este modo empiezan a surgir ideas sobre desarrollos de herramientas computacionales que integren BIM con flujos de cajas para dinamizar precisamente estos sistemas.

Dada la cantidad de literatura que disponible sobre BIM y análisis financieros y la necesidad que se encuentra de aprovechar las ventajas ya comprobadas de nuevas metodologías para cubrir y aliviar problemas en la planeación y falta de integración en los proyectos de construcción, se plantea en el presente documento una contribución a los resultados de investigaciones pasadas y un cubrimiento a los vacíos sobre futuras publicaciones basadas en la automatización en la planeación financiera mediante metodologías BIM.

## 3 Metodología del proyecto

#### 3.1 Validación con base en el caso de estudio

Luego de la solicitud de información sobre el edificio utilizado para el desarrollo de la herramienta computacional, la administración de las viviendas suministró planos arquitectónicos y estructurales de forma física. Al ser este un estudio en etapa de factibilidad no fue necesaria la información de redes hidro-sanitarias y eléctricas, dado que la fase de diseños en estas etapas del proyecto es apenas esquemática, y con estructura y arquitectura es suficiente para estudios de factibilidad. Los planos en físico se digitalizaron en AutoCAD 2018 con el fin de lograr una manipulación más sencilla de estos y un cálculo de cantidades más cercana a la realidad. Se realizó la digitalización de seis planos impresos entregados, tres arquitectónicos y tres estructurales, proceso que tomó 52 horas de trabajo por parte de los investigadores con un costo total del proceso de COP \$1,105,260 partiendo de un costo por hora de \$21,255, valor promedio salarial del mercado para un profesional con la experiencia suficiente para realizar análisis financieros y movimientos en un modelo 3D en Revit.

## 3.2 Desarrollo de herramienta computacional de prueba

Como primer paso metodológico para la elaboración de la herramienta propuesta en esta investigación se adelantó una prueba metodológica con el fin de explorar la posibilidad de aumentar la precisión de los indicadores de bondad económica de un proyecto de construcción de vivienda en su etapa de factibilidad ubicado en Bogotá, Colombia.

De esa manera, se desarrolló esta herramienta de prueba que integró el diseño del edificio de vivienda modelado en Revit, su correspondiente análisis de costos en Navisworks (ambos programas de la firma Autodesk para facilitar su interoperabilidad). Además, de un flujo de caja libre del proyecto para evaluación de viabilidad financiera con apoyo de Microsoft (MS) Excel, en la cual se exporten los datos de análisis de costos de Navisworks a una hoja de cálculo que actualizó los flujos de caja de forma automatizada incorporando un conjunto de cambios de diseños arquitectónicos del proyecto en su etapa de factibilidad. Aunque existe casas de software BIM diferentes a Autodesk que prestan estos servicios, para el presente estudio la utilización de un software distinto no debe afectar los sus resultados logrados en esta investigación. Para el caso de Excel se preparó una hoja de cálculo ya formulada con datos de entrada fijos, los cuales modificaron el modelo financiero para obtener diferentes indicadores financieros de acuerdo con las condiciones de diseños estructurales y arquitectónicos básicos dados en etapa de factibilidad.

## 3.3 Validación de herramienta computacional inicial

Al tener el piloto de prueba de la herramienta ya programado, el cual incluye los elementos necesarios para una automatización entre Navisworks 2018, MS Project y el modelo financiero en la hoja de MS Excel formulada, se procedió a la validación de la herramienta con el caso de estudio arriba indicado (edificio de viviendas) mediante la comparación del análisis de factibilidad entre el método tradicional y el análisis de factibilidad con la herramienta de prueba, y de con éste depurar posibles errores o desviaciones resultantes. Para esta investigación se decidió hacer la validación en una edificación de vivienda ya construida con el fin de obtener datos reales de precios de venta y diseños definitivos con los que se construyó.

Es importante aclarar que las ventas de este proyecto se lograron efectuar antes de iniciar su construcción. Esta situación hizo posible utilizar el proyecto como soporte para esta investigación. De tal forma, que se simuló de manera precisa la situación en la que el valor de las ventas se dio justo después de finalizada la etapa de factibilidad. No se consideró información sobre la etapa de construcción con el de mantener válida la información del proyecto como insumo para las comparaciones hechas en la herramienta computacional desarrollada. Se solicitó información a la administración del edificio de vivienda en Bogotá. Esta edificación cuenta con seis apartamentos y tres parqueaderos distribuidos en cuatro pisos y un altillo. El edificio tiene diez años de construido y es pertenece al estrato 4, tiene un área total construida de 345.37  $m^2$  y su área privada vendida fueron 247.7  $m^2$ .

De acuerdo con el alcance de la investigación, para la etapa de factibilidad se escoge un modelo financiero que incluya el análisis del valor presente neto (VPN), y la tasa interna de retorno (TIR) del proyecto (ver expresión matemática del VPN y la TIR al final de este párrafo), que son indicadores de bondad económica escogidos dada su sencillez de cálculo y el alto uso que se le da para obtener resultados preliminares antes de estudios especializados, y suficientes para la predicción de la rentabilidad de un proyecto de construcción. Para el cálculo del VPN se seleccionó una tasa de oportunidad (TIO) para el sector de la construcción en Colombia, la cual se tomó de un repositorio confidencial con un valor de 13.42 % EA. La herramienta permite utilizar la TIO de preferencia del usuario. Estos indicadores financieros ayudaron a predecir la rentabilidad y por lo tanto viabilidad del proyecto. La hoja de MS Excel formulada tiene celdas fijas, las cuales se alimentaron con la herramienta computacional que enlaza los datos de presupuesto y tiempo que arroja Navisworks y MS Project, respectivamente.

$$
VPN = \sum_{i=0}^{n} \frac{VF_i}{(1+TIO)^n}
$$
\n<sup>(1)</sup>

En donde:  $VF_i$  son los valores futuros del flujo de caja libre, n es el número de periodos de tiempo considerados en el análisis, y TIO en la tasa de oportunidad. La TIR en la siguiente ecuación es la tasa de descuento que hace que el VPN tenga un resultado de cero.

ing.cienc., vol. 15, no. 29, pp. [75](#page--1-0)[–101,](#page-25-0) enero-junio. 2019. 83|

$$
O = \sum_{i=0}^{n} \frac{VF_i}{(1 + TIR)^n}
$$
\n
$$
(2)
$$

Para iniciar los trabajos, con autorización de manejo de información, se solicitaron formalmente los planos y diseños que se tenían en la administración del edificio. Ante el suministro de los diseños arquitectónicos y estructurales del edificio de vivienda a estudiar, se tuvieron que digitalizar los planos impresos para tenerlos en un modelo 2D en el software AutoCAD, del cual se cuantificaron las cantidades para un presupuesto y programación en Project de manera tradicional, y así, obtener su costo total. También a partir de estos diseños en físico se obtuvo un modelo BIM 5D con un nivel de desarrollo LOD 300, según la conceptualización del libro BIM and Construction Manegement de Brad Hardin y Dave McCool, este nivel de detalle dio las dimensiones reales de los elementos, su localización exacta con respecto a los otros elementos del proyecto y materiales, datos necesarios para la obtención de cantidades.

Se determinó si el método propuesto con la herramienta computacional era más preciso que el método tradicional de análisis financiero (realizando cuantificación de costos de forma manual sin ayuda de herramientas BIM) de la siguiente manera. Se realizó una comparación de los precios de venta de las viviendas por metro cuadrado con una rentabilidad fija esperada entre estas dos diferentes metodologías (herramienta computacional propuesta versus manera tradicional), y su precio real de venta, obtenido por medio de las escrituras públicas de uno de los apartamentos traído a un valor presente para el año 2018 desde el año 2007. El factor de aumento para este precio fue obtenido del DANE en su base de datos pública mediante el índice de precio de vivienda (IPVN), también se llevó a cabo tomando datos de tiempos necesarios para llegar a un resultado final y entendimiento entre las áreas involucradas en el proceso. Para hacer análisis de factibilidad, el método tradicional mencionado consiste en la cuantificación de un presupuesto a partir de planos en 2D gestionados en software comerciales como AutoCAD y su integración con los valores unitarios en una hoja de cálculo para hallar sus costos directos e indirectos totales, luego de esto se integran los costos a una programación para así obtener el flujo de dinero en el tiempo de duración del proyecto y de esta manera calcular los indicadores financieros necesarios para toma de decisiones. El flujo de caja se

define como los movimientos negativos y positivos de dinero en una escala de tiempo determinada. Para saber cuál es esa escala de tiempo se realizó una programación en el software MS Project para poder vincularse con el presupuesto obtenido tanto de la forma tradicional como con la herramienta computacional, con la cual se busca que esta integración sea más rápida y automática al cambio de diseños en Revit.

Con los planos físicos ya convertidos a un formato digital para facilitar su manejo, se vincularon los planos CAD en Revit para llevarlos a un modelo 5D BIM, el cual contó con los elementos parametrizados a tal punto que se pudo obtener las cantidades para su evaluación financiera. El modelo que se realizó en Revit se exportó a Navisworks con el fin de estructurar costos, esta estructura de costos tuvo que ser la misma a la estructura utilizada en el método tradicional. Luego de esto se exportó desde Navisworks para que la herramienta computacional propuesta vincule el presupuesto con la programación elaborada en Project.

Al tener los resultados con metodologías manuales, se hicieron tres cambios arquitectónicos con un precio de venta por metro cuadrado fijo para los tres cambios y obtenido de la base "metrocuadrado.com" para la ubicación de la edificación, estas variaciones hipotéticas de diseños se hicieron para que afectaran en gran medida el costo del proyecto, bajo el criterio de modificar las actividades que más incidencia tienen sobre el costo directo total. Los cambios propuestos no afectaron las cargas estructurales para evitar rediseños y nuevos cálculos en la estructura ya suministrada por la administración del edificio. Estos cambios se hicieron en el modelo BIM 5D (las tres dimensiones espaciales además del tiempo y costos) y actualizaron el costo en Navisworks para hacer dinámicos los cambios de los indicadores financieros en MS Excel, obteniendo análisis de tiempo, precisión y mejora de la comunicación en la toma de decisiones financieras al tener indicadores de bondad económica a cada cambio del modelo BIM, por pequeño que fuera. Estos indicadores fueron calculados con base en las ecuaciones del VPN y TIR expuestos anteriormente, calculando una suma en el presente del proyecto de los flujos futuros negativos y positivos para el periodo de análisis considerado. Los cambios se analizaron y se compararon con los resultados obtenidos en los métodos tradicionales, luego de los mismos cambios de diseños arquitectónicos hechos por esta forma sin metodologías BIM. Cada uno de estos pasos está descrito y resumido en la

Figura [1](#page-11-0) (Diagrama de flujo de la Metodología).

# 3.4 Entrega de herramienta definitiva

Al tener la herramienta validada con la edificación considerada, se procedió al desarrollo de la herramienta completa con interfaz gráfica entendible para los usuarios. Fue necesario realizar las depuraciones pertinentes al código y se hicieron visualmente eficientes para cualquier profesional que esté interesado en ella para análisis de edificaciones. Junto con esta herramienta se entregó un manual de usuario para su fácil utilización.

<span id="page-11-0"></span>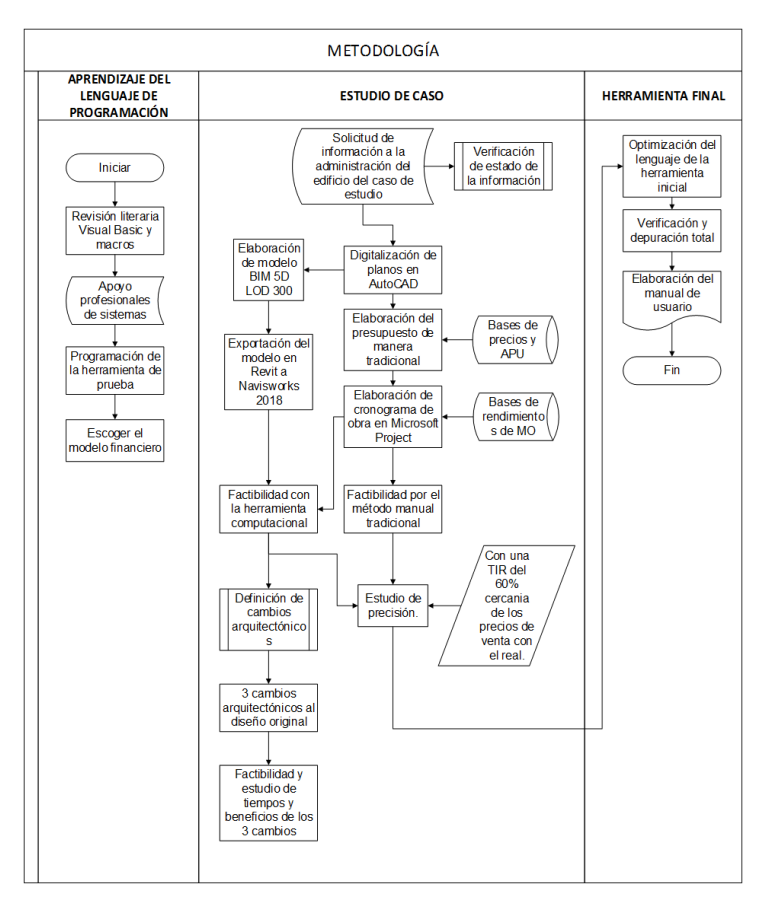

Figura 1: Diagrama de flujo de la metodología.

#### 4 Resultados

#### 4.1 Desarrollo de herramienta computacional de prueba

La herramienta computacional en MS Visual Basic tiene la finalidad principal de automatizar y asociar el modelo BIM 5D con el modelo de análisis financiero en MS Excel para el posterior análisis de indicadores financieros. Se hicieron los primeros formularios con datos de entrada pertinentes para la formulación de un flujo de caja y el análisis financiero en etapa de factibilidad mostrados en la Figura [2](#page-13-0) (Formulario de herramienta de prueba). Dentro de los campos escogidos para el formulario están los siguientes. Primero, datos iniciales: nombre del proyecto, área vendible (área neta que se podrá vender, dentro de esta no están áreas de punto fijo, escaleras o zonas comunes en el edificio), área total construida (este valor se refiere al valor total construido en el proyecto, el cual puede incluir la zona de recepción, zonas comunes y apartamentos, cantidad de apartamentos (unidades de viviendas vendibles), cantidad de parqueaderos (unidades de parqueaderos vendibles), y duración del proyecto (tiempo de construcción, ritmo de ventas, entregas y posventas en meses). Segundo, datos comerciales: fecha de inicio de ventas (fecha en la que se iniciará las ventas del proyecto), ritmo de ventas mensuales de apartamentos que se refiere al número de unidades de vivienda que se venderán en un mes), ritmo de ventas de parqueaderos que se refiere al número de unidades de parqueaderos que se venderán en un mes, valor por metro cuadrado vendible (este valor se refiere al precio con el cual se van a ofrecer los apartamentos por metro cuadrado), incremento en el precio (de acuerdo con la demanda y al ritmo de venta real se puede establecer un aumento en el precio por metro cuadrado de venta), valor de parqueadero (valor de venta por unidad de parqueadero) y porcentaje del punto de equilibrio (punto en el que las ventas cubren los costos directos del proyecto). Tercero, la forma de pago compuesta por: el porcentaje de separación (porcentaje del valor total del inmueble con el cual se realiza la separación en la fase de ventas) y cuotas mensuales (cuota fija diferida para el pago de la unidad de vivienda).

<span id="page-13-1"></span><span id="page-13-0"></span>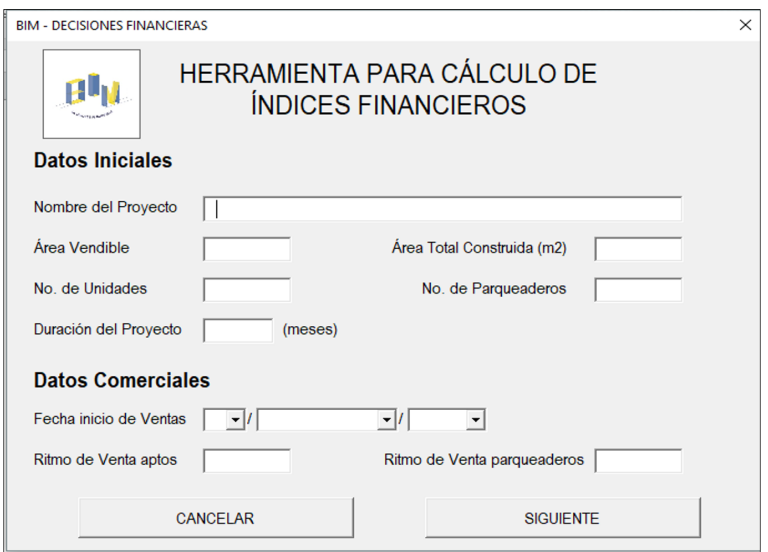

Figura 2: Formulario herramienta de prueba.

4.1.1 Elaboración de presupuesto con metodología tradicional. Para esta etapa el usuario deberá tener bases de datos sobre precios y rendimientos tanto de materiales, como mano de obra y equipo para poder elaborar análisis de precios unitarios, con los cuales se calculará el costo total del proyecto.

El método tradicional, como se le ha llamado en el presente estudio, consiste en la extracción de cantidades del modelo en 2D de AutoCAD por medio de memorias gráficas de cantidades y posteriormente multiplicarlas por los costos unitarios antes mencionados. En posibles cambios de diseños se espera la actualización por parte de diseñadores para poder volver a realizar la cuantificación de medidas de los elementos constructivos, haciendo de este un proceso en el que "a causa de diseños o trabajos adicionales se cause omisiones y errores en la cuantificación de cantidades e ignorar elementos con tasas anormales durante la etapa de planificación" [\[11\]](#page-26-7). Este paso en el proceso se realizó con el fin de tener una línea base con la cual se pueda comparar los resultados, avances, ventajas o posibles desviaciones significativas con la herramienta computacional propuesta.

El presupuesto por medio de este método dio como resultado un total de COP \$440'815,242. Los valores unitarios se elaboraron mediante análisis de precios unitarios con valores de materiales, manos de obra y equipos promedios del mercado, con acabados para vivienda de estrato socioeconómico medio y los valores de redes hidro-sanitarias y eléctricas se tomaron por metro cuadrado construido, COP \$63,103 y COP \$94,245 respectivamente, precios tomados de un proyecto de estrato 4 con sistema aporticado en la ciudad de Bogotá.

4.1.2 Modelación 5D. Se modeló la estructura y la arquitectura del edificio del caso de estudio en Revit 2018 a un nivel de desarrollo en el cual es posible la cuantificación de cantidades y costos de todos sus elementos constructivos, tanto arquitectónicos como estructurales, con una metodología BIM en la cual se creó una plantilla general para que se trabajaran las dos especialidades por separado (estructura y arquitectura) y al estar terminadas se utilizó la herramienta de vinculación Revit 2018. Entre otras características el modelo tiene la armadura estructural incorporada como se muestra en la Figura [3,](#page-14-0) detalles arquitectónicos con especificaciones de materiales, según la Figura [4,](#page-15-0) geometría, ubicación y orientación; esto, de acuerdo con el concepto de nivel de detalle (LoD en inglés) para la cual se determinó un nivel de desarrollo promedio del modelo LoD 300.

<span id="page-14-0"></span>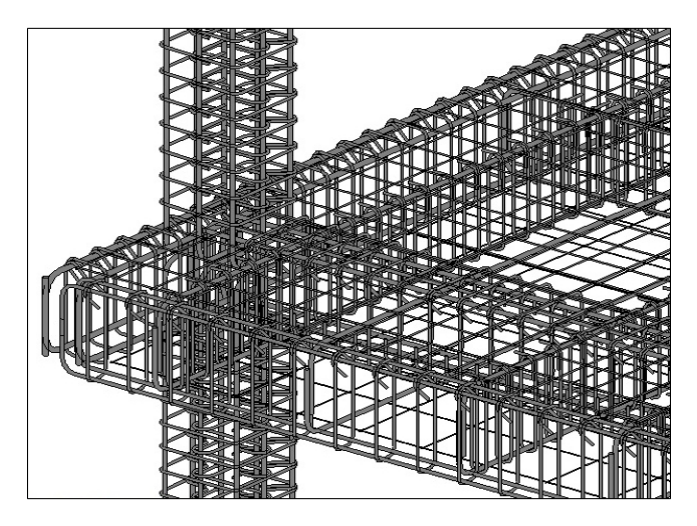

Figura 3: Modelo armadura estructural.

<span id="page-15-0"></span>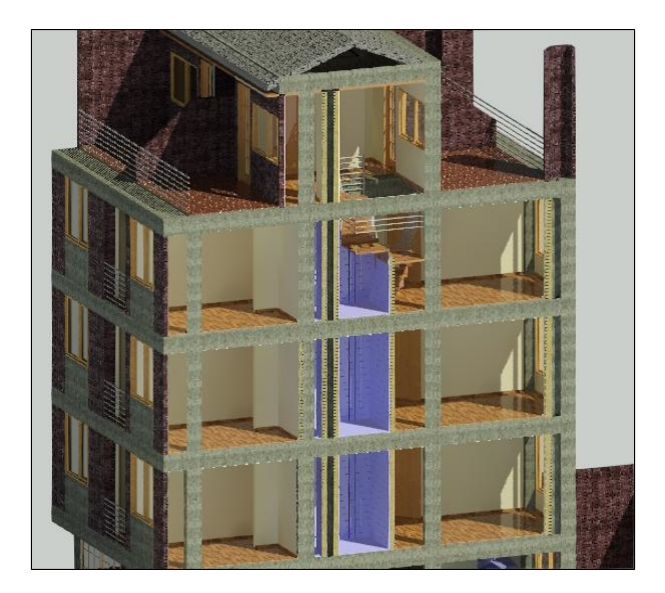

Figura 4: Modelo arquitectónico.

La herramienta propuesta está programada para edificios de un solo bloque condicionado por la formulación hecha para la hoja de MS Excel y la disposición de los datos de entrada en la herramienta. El presente edificio para estudio de caso tiene cuatro pisos y un altillo, con 345.37  $m^2$ construidos y 247.7  $m^2$  vendibles. Este edificio se modeló en Revit para la manipulación y elaboración de sus elementos constructivos en formato digital y se exportó a Navisworks para la estructuración de su presupuesto, la estructura usada de capítulos, subcapítulos y actividades del presupuesto fue la misma utilizada para el presupuesto de manera tradicional.

Se debe considerar en esta parte de la explicación de resultados, que el cronograma de obra se realizó en MS Project, el cual resulta en una duración de ejecución del proyecto de 12 meses, comenzando desde una fecha hipotética del primero de enero de 2018 al 8 de diciembre de 2018. Para el cronograma se tomaron días hábiles de lunes a viernes con horario de trabajo de 7:00 a.m. a 5:00 p.m. y sábados de 7:00 a.m. a 12:00 p.m.

Dadas las condiciones en presupuesto y cronograma para las actividades relacionadas a los costos directos, se procedió a la exportación de la cuantificación de cantidades desde Navisworks 2018 y el flujo de caja de

Microsoft Project, para de este modo evaluar el modelo financiero escogido. Este modelo se alimentó por medio de la herramienta computacional llamada FinanBIM, automatizando la generación del flujo de caja con las cantidades de Navisworks, cronograma y los precios con los datos de entrada, de este modo se calcularon el flujo de ingresos de acuerdo con su ritmo de ventas y precio por metro cuadrado de venta, egresos en cuanto a costos indirectos, de administración, costos de lote y flujos de inversionistas ante un posible escenario de inyección de capital por parte de inversionistas como complemento del crédito constructor. De este modo se obtuvieron los indicadores financieros que dirán si el proyecto es rentable o no en una hoja de resultados dada por cálculos del modelo financiero como lo muestra la Figura [5.](#page-16-0)

<span id="page-16-0"></span>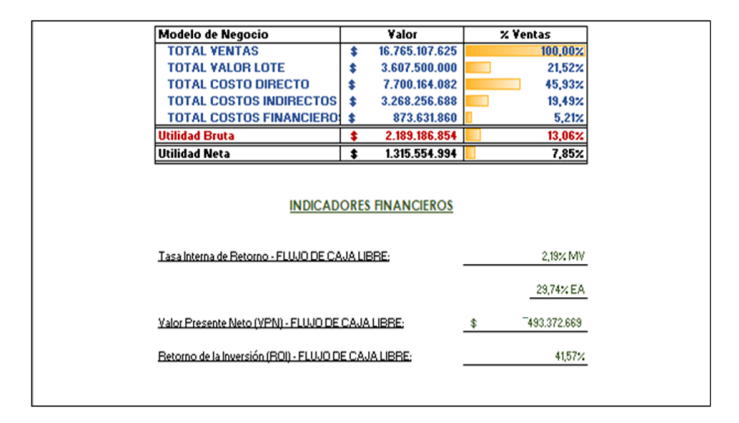

Figura 5: Ejemplo de Informe de resultados del análisis financiero.

4.1.3 Herramienta computacional: FinanBIM La herramienta computacional propuesta, es una herramienta no comercial, llamada FinanBIM (ver muestra de la interfaz gráfica en la Figura [6\)](#page-17-0), la cual se programó en MS Excel por medio de macros de MS Visual Basic para que por medio de un formulario alimentara datos de entrada del modelo financiero en cuanto a fechas, precios por metro cuadrado o ritmos de venta, entre otros, como se puede ver en la Figura [6.](#page-17-0) También se contó con asesoramiento de profesionales de sistemas para la automatización en la creación del flujo de caja de costos directos que vendrá desde los datos de cantidades cuantificados por Navisworks y la distribución de los costos en el tiempo.

<span id="page-17-0"></span>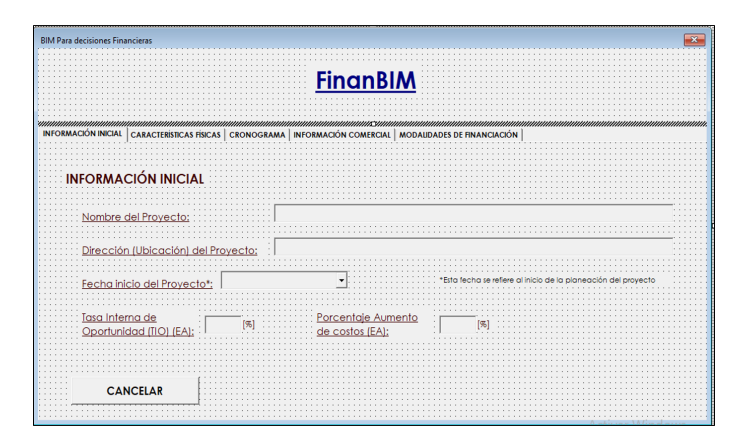

Figura 6: Formulario datos de entrada.

Con FinanBIM se realizó la primera factibilidad al edificio con los diseños originales y con los cuales fue construido. El precio por metro cuadrado de venta utilizado fue \$2.894.828, el precio real al que fue vendido en 2007. Esta información fue tomada de una escritura pública de uno de los apartamentos firmada en el 2007. Para traer dicho valor desde el 2007 hasta el 2018 se utilizó un factor de incremento con el índice de precio de vivienda del primer trimestre de cada año desde el 2007 hasta el 2018. Este índice de precio de vivienda fue tomado de la base de datos del DANE (DANE, 2018).

En la Tabla [3](#page-22-0) se encuentra el resumen de las factibilidades que se hicieron para la validación de la funcionalidad de la herramienta. Para el caso del edificio, con los diseños originales con los que fue construido se hicieron dos estudios de factibilidad, uno por el método tradicional usado y otro con el apoyo de la herramienta computacional de prueba. El presupuesto elaborado de forma manual arroja un costo directo total de \$440.815.242 sin incluir el valor del lote, los costos indirectos se alimentan por el usuario directamente en la hoja de Excel, los cuales hacen parte de los datos de entrada, por lo tanto, fueron fijos para las diferentes factibilidades. En este primer escenario se tomó el precio de venta real traído a 2018 con un valor de \$4.155.451  $m^2$  y con un valor del lote de \$270.000.000. En el segundo escenario, realizando la factibilidad con la herramienta computacional de prueba se llegó a un valor de costo directo total de \$449.475.029, dando más elevado que el del método tradicional por diferencias en cantidades de la carpintería metálica, específicamente a número de puertas y áreas de ventanas, metros cuadrados de estuco y enchapes de pisos, siendo de este modo más exacto y rápido con la ayuda de la herramienta computacional. Se realizaron revisiones donde se pudo comprobar que las cantidades reales estaban más ajustadas a las cantidades que se pueden exportar de Navisworks 2018. De este modo, como se puede ver en la Tabla [2](#page-18-0) la rentabilidad disminuye, teniendo en cuenta que los datos de entrada, valores de costos indirectos, lote y financieros están dados bajo las mismas condiciones que el anterior método. En la Tabla N° 2 se puede ver dos resultados de VPN negativos. Indican que el proyecto es inviable en esas dos situaciones debido a que no se estaría recibiendo una cantidad por encima a la inversión de la TIO. Por el contrario, se está perdiendo valor en el proyecto debido a esas situaciones.

Tabla 2: Comparación de factibilidades

<span id="page-18-0"></span>

|                                      | Estudios de factibilidad |           |            |
|--------------------------------------|--------------------------|-----------|------------|
| Modelo                               | VPN (COP)                | TIR (EA)  | <b>ROI</b> |
| Edificio original método tradicional | \$24'994,029             | 27.38%    | 50.88%     |
| Edificio original FinanBIM           | \$15'319,641             | $21.91\%$ | 48.43%     |
| Cambio arquitectónico 1              | $$-10'114.694$           | $7.99\%$  | 42.43%     |
| Cambio arquitectónico 2              | \$18'829,262             | 24.07%    | 49.31%     |
| Cambio arquitectónico 3              | $$-12'685,183$           | $7.74\%$  | 43.75%     |

4.1.4 Cambios en los diseños arquitectónicos Para entender los resultados logrados y los efectos de los cambio de diseño incluidos en los análisis, es importante que con el fin de estudiar distintos escenarios en los flujos de caja, y por lo tanto, en los indicadores financieros, se realizaron tres cambios arquitectónicos que no afectaran los diseños estructurales ya calculados pero que sí alteraran el costo directo del proyecto. Los tres cambios propuestos fueron: Primero, cambio de material en la mampostería, de bloque en arcilla por muros en superboard. Este cambio implica ahorro en materiales de la actividad de pañete en mortero, pero un aumento general en el capítulo de mampostería, al ser el superboard un material más costoso, y disminución en los tiempos de ejecución, aunque, al no ser una actividad de la ruta crítica no altera el tiempo total de ejecución del proyecto. El valor total del costo directo con FinanBIM fue de COP \$471'526,020, se aplicaron los mismos valores de entrada, en cuanto a valor del lote, valor de

venta por metro cuadrado \$4'155,451, porcentajes de crédito constructor por el 70 % de los egresos y crédito del lote por el 50 % de su costo total. La rentabilidad para este escenario disminuye al aumentar el valor por metro cuadrado en el capítulo de mampostería, siendo la mampostería uno de los capítulos que más incidencia tiene sobre el costo total. Para el cambio de especificación de materiales se realizó un cambio en el tipo de muro dentro del grupo de elementos con características específicas y similares para tratar de igualar a las características del elemento constructivo, denominado familia, en Revit. Seleccionando todas las familias de muros internos con bloque en arcilla y remplazándolo por muro en superboard como se muestra en la Figura [7,](#page-20-0) proceso que tardó aproximadamente 10 minutos como muestra la Tabla resumen [3,](#page-22-0) entre la creación de la nueva familia, selección y remplazo del muro. Posteriormente con ayuda de la herramienta, se calculó el costo de esta actividad de acuerdo con la base de datos que incluye FinanBIM.

Segundo, cambio en el acabado de la fachada de muros en ladrillo prensado a muros de bloque en arcilla con terminado en pintura graniplast. Este cambio conlleva un ahorro en el costo de la mampostería, al ser el bloque en arcilla más económico que el ladrillo prensado y ahorro en el lavado de fachada y el hidrófugo del ladrillo pero que de igual manera es compensado con el pañete de fachada y el graniplast. Dado que la actividad "Bloque en arcilla N°5" es una actividad de la ruta crítica, este cambio afectó el tiempo del proyecto pasando de una fecha de finalización del 08 de diciembre de 2018 al 10 de enero de 2019. Para este cambio el precio del costo directo fue de \$446.897.763, de esta manera se convierte en el cambio hipotético de diseño más rentable entre los tres, aunque aumenta su tiempo de ejecución un mes, el costo directo disminuye, por lo tanto, la rentabilidad en este caso es mayor. El cambio se realizó en Revit de forma similar al primer cambio: Se creó la familia muro en bloque con acabado en graniplast, se seleccionaron todos los muros con ladrillo prensado y se realizó el remplazo de familias, proceso que tardó aproximadamente 15 minutos.

Tercero, cambio en la configuración de los apartamentos. Se cambiaron los apartamentos de dos niveles del cuarto piso a un nivel para contemplar un séptimo apartamento en el área donde actualmente está concebido el altillo de estos apartamentos del cuarto piso. Este cambio implica una unidad más para la venta. En el presente caso el tiempo de proyecto no se modifica dado a que no se modifican actividades o materiales significativos en la ruta crítica. En este escenario el precio total del proyecto fue de \$463.787.286, el cual aumentó por un tramo mayor de escaleras y por los acabados que requiere el nuevo apartamento, como una cocina de más y enchapes adicionales, siendo así, el menos rentable de todos los escenarios. Los tiempos de cambio para este caso fueron mayores, llevando aproximadamente 1 hora en los cambios de Revit dado a la nueva modulación de muros, distribución de espacio, creación del nuevo tramo de escalera y enchapes adicionales. Sin embargo, es un tiempo menor para el estudio completo de factibilidad si se tiene en cuenta el tiempo que hubiera tomado volver a sacar las cantidades adicionales del apartamento.

<span id="page-20-0"></span>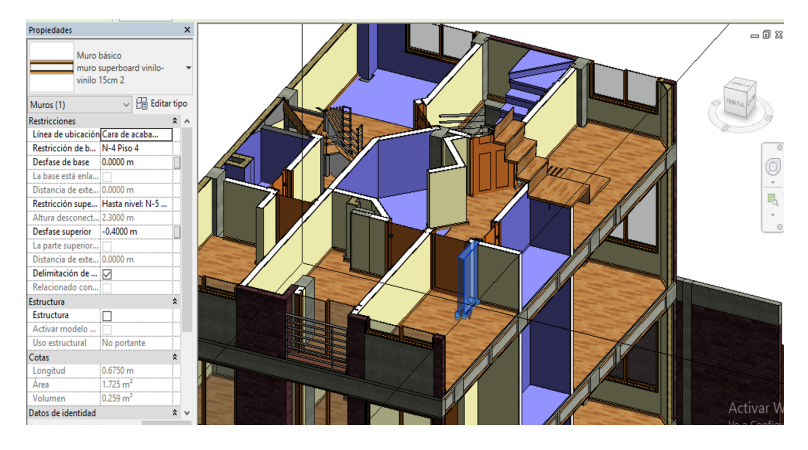

Figura 7: Cambio de familias de muros.

Para la estimación de las ventajas de la herramienta ante otros escenarios, se propusieron más cambios hipotéticos registrados en la Tabla [3,](#page-22-0) se tomaron los tiempos de diferentes cambios al modelo inicial; tiempos en la exportación a Navisworks, la cual incluye la actualización del modelo de Navisworks 2018 al cambio en el modelo de Revit y estructuración de actividades para exportación de las cantidades de acuerdo a la estructura del presupuesto; tiempo para el análisis de factibilidad utilizando la herramienta computacional y un costo total, el cual se calcula multiplicando un costo por hora del usuario modelador y analista de movimientos financieros por las horas totales utilizadas en cada proceso. Los datos se compararon con los tiempos que se utilizaron en el análisis de factibilidad de manera

manual y con el cambio arquitectónico hipotético en el que se dispone de una unidad más de vivienda para la venta, el cual es el cambio arquitectónico más sensible a demoras, este tiempo de análisis de factibilidad manual incluyó: modificación a los planos de AutoCAD, cuantificación de cantidades del modelo 2D de AutoCAD, exportación de información a una base de datos con los valores unitarios, acomodación de celdas y fechas en el modelo financiero, alimentación manual de datos como costos indirectos, tasas de interés, ritmos de venta y costos financieros entre otros. La cuantificación de tiempos en la construcción del modelo de manera tradicional y con apoyo en herramientas BIM se hizo con apoyo de personas expertas en las dos metodologías, con el fin de no perjudicar la confiabilidad de las mediciones.

Con estos cambios se comprueba con éxito la agilidad y la buena prestación para análisis de factibilidad y toma ágil de decisiones financieras ante distintos escenarios. Con la comparación hecha entre el estudio de factibilidad de forma manual al estudio de factibilidad con la herramienta se muestra una diferencia entre el cálculo de los costos directos del 3.83 %, lo cual da un punto de partida confiable para seguir con la depuración y elaboración de la herramienta definitiva FinanBIM.

<span id="page-22-0"></span>

|                                          |                  | Estudios de factibilidad            |              |                |                |
|------------------------------------------|------------------|-------------------------------------|--------------|----------------|----------------|
|                                          |                  | $Costo$ hora por persona: \$ 21,255 |              |                |                |
| Modelo                                   | Modelación o     | Exportación a                       | Estudio de   | Tiempo         | Costo          |
|                                          | cambio al modelo | Navisworks                          | factibilidad | $_{\rm total}$ | $_{\rm total}$ |
| Edificio original método tradicional     | 52 horas         |                                     | 28 horas     | 80 horas       | \$1,700,400    |
| Apartamento adicional -<br>método manua. | 5 horas          |                                     | 3 horas      | 8 horas        | \$170,040      |
| Edificio original FinanBIM               | 64.00 horas      | $6.00$ horas                        | $0.50$ horas | $70.50$ horas  | \$1,498,478    |
| Cambio en mampostería interna            | $0.35$ horas     | 3.00 horas                          | $0.50$ horas | 3.85 horas     | \$81,832       |
| Cambio acabado de fachada                | $0.25$ horas     | 3.00 horas                          | $0.50$ horas | 3.75 horas     | \$79,706       |
| Apartamento adicional                    | 1.00 horas       | 3.00 horas                          | $0.50$ horas | $4.50$ horas   | \$95,648       |
| Cambio en acabado de pisos               | $0.50$ horas     | 3.00 horas                          | $0.50$ horas | $4.00$ horas   | \$85,020       |
| Cambio en el enchape de los baños        | $0.41$ horas     | 3.00 horas                          | $0.50$ horas | 3.91 horas     | \$83,107       |
| Cambio en el enchape de cocina           | $0.41$ horas     | 3.00 horas                          | $0.50$ horas | 3.91 horas     | \$83,107       |
| Cambio en la modulación de muros         | $0.83$ horas     | 3.00 horas                          | $0.50$ horas | $4.33$ horas   | \$92,034       |
| Cambio en el área de ventanas            | $1.00$ horas     | 3.00 horas                          | $0.50$ horas | $4.50$ horas   | \$95,648       |
| Cambio en material de                    | $0.50$ horas     | 3.00 horas                          | $0.50$ horas | $4.00$ horas   | \$85,020       |
| escaleras (concreto por metálica         |                  |                                     |              |                |                |
| Cambio hipotético                        | 1.25 horas       | $3.00$ horas                        | $0.50$ horas | 4.75 horas     | \$100,961      |
| dimensión de columnas                    |                  |                                     |              |                |                |

Tabla 3: Estudio de tiempo y costo.

Wilson Prieto, Sebastián Rocha, Holmes Páez y Natalia Lozano

# 4.1.5 Comprobación de la precisión de la metodología con

FinanBIM. La metodología escogida para la comprobación de la precisión de la herramienta propuesta con herramientas BIM fue la evaluación de las diferencias entre el precio de venta real de los apartamentos en 2007 traído a un valor presente (2018), el valor por metro cuadrado con la primera factibilidad calculada de la forma tradicional y el precio por metro cuadrado hallado por medio de la herramienta FinanBIM. Para hallar estos 3 valores por metro cuadrado bajo las mismas bases rentables, las tres factibilidades se harán buscando porcentaje de TIR del 20 % EA igual para los 2 escenarios de comparación, rentabilidad cercana a los resultados de TIR para los dos métodos y los 3 cambios propuestos. Con la función de Microsoft Excel 2016 "Buscar objetivo", se fijó el porcentaje de TIR antes mencionado para tener una base fija de comparación. Los resultados se muestran de forma gráfica en la Figura 8.

<span id="page-23-0"></span>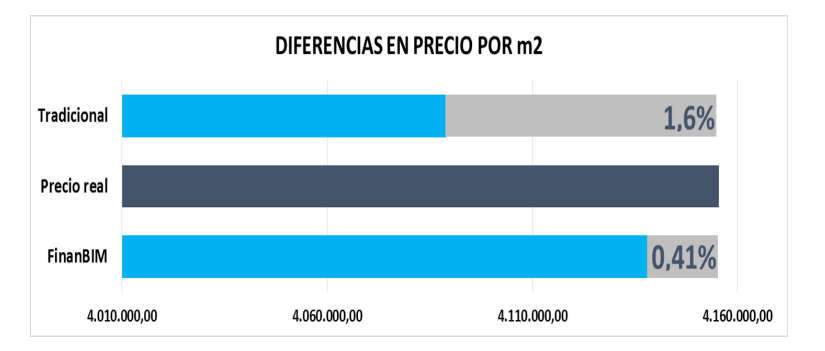

Figura 8: Comparación de precios de venta (COP).

De esta manera se comprueba la precisión de la nueva metodología automatizada propuesta, la cual muestra un precio por metro cuadrado de venta en pesos colombianos más cercano al precio original con el cual salieron a venta los apartamentos, todo esto traído a valor presente.

# 4.2 Desarrollo de la herramienta computacional

Al depurar la herramienta de prueba se complementó la herramienta FinanBIM para tener en cuenta más datos de entrada, como el porcentaje <span id="page-24-0"></span>de solicitud de crédito para la compra del lote o la automatización de las fechas para ritmo de ventas y cronograma de ejecución de obra.

#### 5 Conclusiones

La toma de decisiones financieras en etapa de factibilidad es clave para el buen análisis de posible financiación, ganancias y beneficios que puedan resultar desde el proyecto. Actualmente los métodos tradicionales de elaboración de flujos de caja ofrecen una fuente de datos que no se aleja de la realidad en sus resultados, pero con una propuesta computacional que integra modelos BIM 5D con la generación de indicadores financieros se pueden tener procedimientos más simples, ágiles, mejor comunicación entre las áreas involucradas en los estudios de factibilidad y se obtienen indicadores de bondad financiera más precisos, como se pudo demostrar y evidenciar en la Figura [8.](#page-23-0) La precisión obtenida por la herramienta depende en gran medida de la experiencia del usuario y del nivel de detalle que se le da al modelo, la elaboración del modelo a un nivel 5D puede llevar un 23 % más de tiempo que la elaboración de un plano en CAD 2D, según la comparación entre las 52 horas de modelación en AutoCAD y las 64 de modelación en Revit, acorde con los resultados de [\[9\]](#page-26-5) los cuales mencionaban un 20 % más de tiempo para la realización de un modelo BIM con respecto a métodos manuales. Sin embargo, luego de finalizado el proceso de modelación, los procesos siguientes y el movimiento a los diseños se torna más ágil y eficaz que los movimientos y análisis financieros realizados de forma manual en modelos de 2 dimensiones según lo muestra la Tabla [3.](#page-22-0)

Este estudio muestra beneficios en la utilización de la herramienta, como los ahorros de tiempo que tendrían los procedimientos para cambios de diseños. Con metodologías BIM se pueden llevar a cabo cambios en los diseños que se puedan ver en tiempo real y con la manipulación experta del usuario no se tomaría más de un día en hacer de 5 a 6 cambios de diseño con su respectivo análisis financiero para la mejor toma de decisiones. Cubre también brechas mencionadas en trabajos como el de Lu, Jongsung y Chen (2015) donde los flujos de dinero se tomaban de forma teórica, por medio de la herramienta computacional se obtienen flujos acordes a la programación realizada por el usuario y donde se tengan en cuenta los pagos de acuerdo con la duración y pagos anticipados de las actividades.

Para estudios posteriores sobre modelos BIM 5D para toma de decisiones financieras, sería conveniente analizar los niveles de desarrollo por cada una de las etapas de un proyecto, basándose en la gráfica de Dominik Holzer de BIM´s Seven Deadly Sins, tomar niveles de desarrollos distintos para etapas de pre diseño, diseños esquemáticos (factibilidad), construcción, adquisiciones y operación con el fin de determinar cuáles serían los niveles de desarrollo LOD más óptimos para cada una de las fases de un proyecto.

Finalmente, la limitación de FinanBIM recae principalmente en el análisis para edificios de un solo bloque, el alcance de la programación no está dado para tener en cuenta varias torres de edificios en un solo proyecto, edificios de zonas comunes o urbanismos internos para los cálculos de costos directos de un gran proyecto. Esta limitación se convierte en una oportunidad futura para seguir desarrollando la herramienta para llevarla a un punto en que se pueda automatizar la factibilidad de cualquier tipo de proyecto de edificación.

# Agradecimientos

Los autores agradecen a la Pontifica Universidad Javeriana por el apoyo brindado durante de la tesis de la Maestría en Ingeniería Civil con la cual fue posible el desarrollo de este artículo. Además, agradecemos a la empresa constructora que suministró la información necesaria para el desarrollo de esta investigación.

# <span id="page-25-0"></span>Referencias

- <span id="page-25-1"></span>[1] WEF, Shaping the Future of Construction A Breakthrough in Mindset and Technology. Ginebra: World Economic Forum, 2016. [76](#page-1-0)
- <span id="page-25-2"></span>[2] DANE, "Departamento administrativo nacional de estadísticas." Bogotá D.C., 2018. [76](#page-1-0)
- <span id="page-25-3"></span>[3] Y. Zou, A. Kiviniemi, and S. W. Jones, "A review of risk management through bim and bim-related technologies," Safety Science, vol. 97, pp. 88 – 98, 2017, risk analysis and land use planning: managing safety on the short and long range. [Online]. Available:<https://doi.org/10.1016/j.ssci.2015.12.027> [77,](#page-2-0) [80](#page-5-0)
- <span id="page-26-0"></span>[4] J. C. Cheng, Q. Lu, and Y. Deng, "Analytical review and evaluation of civil information modeling," Automation in Construction, vol. 67, pp.  $31 - 47$ , 2016. [Online]. Available:<https://doi.org/10.1016/j.autcon.2016.02.006> [77](#page-2-0)
- <span id="page-26-1"></span>[5] N. D. Aziz, A. H. Nawawi, and N. R. M. Ariff, "Building information modelling (bim) in facilities management: Opportunities to be considered by facility managers," Procedia - Social and Behavioral Sciences, vol. 234, pp. 353 – 362, 2016, aSLI (Annual Serial Landmark International) Conferences on QoL 2016. AMER International Conference on Quality of Life, AicQoL2016Medan, Indonesia, 25-27 February 2016. [Online]. Available:<https://doi.org/10.1016/j.sbspro.2016.10.252> [77](#page-2-0)
- <span id="page-26-2"></span>[6] Q. Cui, M. Hastak, and D. Halpin, "Systems analysis of project cash flow management strategies," Construction Management and Economics, vol. 28, no. 4, pp. 361–376, 2010. [Online]. Available: [https://doi.org/10.](https://doi.org/10.1080/01446191003702484) [1080/01446191003702484](https://doi.org/10.1080/01446191003702484) [77,](#page-2-0) [80](#page-5-0)
- <span id="page-26-3"></span>[7] Q. Lu, J. Won, and J. C. Cheng, "A financial decision making framework for construction projects based on 5d building information modeling (bim)," International Journal of Project Management, vol. 34, no. 1, pp. 3 – 21, 2016. [Online]. Available:<https://doi.org/10.1016/j.ijproman.2015.09.004> [78,](#page-3-0) [80](#page-5-0)
- <span id="page-26-4"></span>[8] H. P.-D. y Omar Sánchez-Rivera y José Galvis-Guerra y Néstor Jaimez-Plata y Karen Castañeda-Parra, "Tecnologías "building information modeling" en la elaboración de presupuestos de construcción de estructuras en concreto reforzado," Entramado, vol. 11, no. 1, pp. 230-249, 2017. [Online]. Available: [http://revistasojs.unilibrecali.edu.co/index.php/](http://revistasojs.unilibrecali.edu.co/index.php/entramado/article/view/607) [entramado/article/view/607](http://revistasojs.unilibrecali.edu.co/index.php/entramado/article/view/607) [80](#page-5-0)
- <span id="page-26-5"></span>[9] A. Candelario-Garrido, J. García-Sanz-Calcedo, and A. M. R. Rodríguez, "A quantitative analysis on the feasibility of 4d planning graphic systems versus conventional systems in building projects," Sustainable Cities and Society, vol. 35, pp.  $378 - 384$ , 2017. [Online]. Available: <https://doi.org/10.1016/j.scs.2017.08.024> [80,](#page-5-0) [99](#page-24-0)
- <span id="page-26-6"></span>[10] A. S.-T. Chang, J. S. Shih, and Y. S. Choo, "Reasons and costs for design change during production," Journal of Engineering Design, vol. 22, no. 4, pp. 275–289, 2011. [Online]. Available: [https://doi.org/10.1080/](https://doi.org/10.1080/09544820903425218) [09544820903425218](https://doi.org/10.1080/09544820903425218) [80](#page-5-0)
- <span id="page-26-7"></span>[11] A. N. Haslinda, T. W. Xian, K. Norfarahayu, R. M. Hanafi, and H. M. Fikri, "Investigation on the factors influencing construction time and cost overrun for high-rise building projects in penang," Journal of Physics: Conference Series, vol. 995, p. 012043, apr 2018. [Online]. Available: <https://doi.org/10.1088/1742-6596/995/1/012043> [88](#page-13-1)